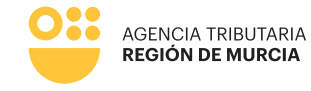

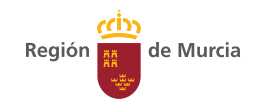

## **Formulario del procedimiento**

**1766**

**Guía para la presentación telemática de Solicitudes de Aplazamiento/Fraccionamiento de pago de deudas gestionadas por la Agencia Tributaria de la Región de Murcia.**

> **Manual de uso** Febrero 2024

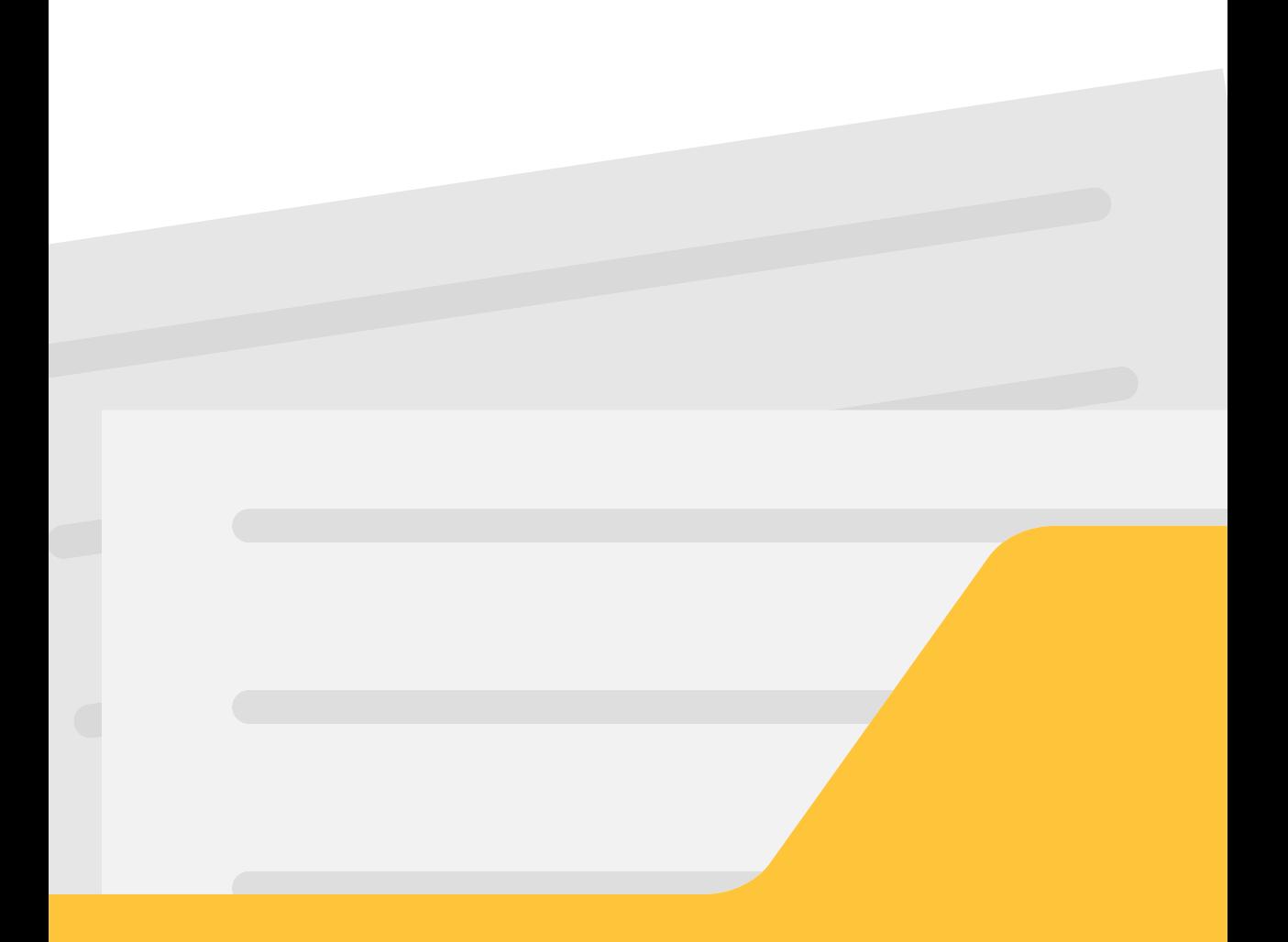

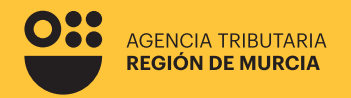

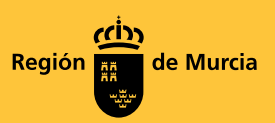

## **Formulario del procedimiento**

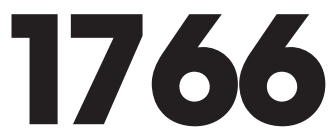

**Guía para la presentación telemática de Solicitudes de Aplazamiento/ Fraccionamiento de pago de deudas gestionadas por la Agencia Tributaria de la Región de Murcia.**

Febrero 2024

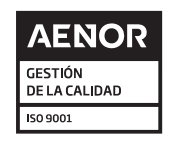

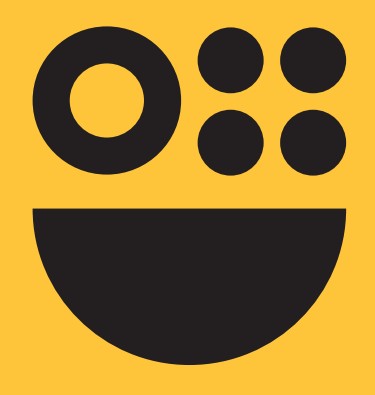

# **Contenidos**

**Información general**

**Cumplimentación del formulario**

**Autenticación del usuario**

**Carácter de actuación**

### **Presentación de una Solicitud de aplazamiento/fraccionamiento de pago**

Pestaña Datos Solicitante Pestaña Deudas y Garantías Pestaña Garantías Pestaña Solicitud Pestaña Resumen

## **Información general**

### **¿Cuándo y cómo puedo solicitar el aplazamiento o fraccionamiento de una deuda?**

Tal y como señala el artículo 65 de la Ley 58/2003, de 17 de diciembre, General Tributaria, las deudas que se encuentren tanto en periodo voluntario como ejecutivo podrán ser objeto de aplazamiento o fraccionamiento, previa solicitud del obligado al pago, cuando su situación económica-financiera le impida, de forma transitoria,

efectuar el pago en los plazos legalmente establecidos.

Los interesados disponen de 2 vías para solicitar el aplazamiento o fraccionamiento de las deudas gestionadas por la Agencia Tributaria de la Región de Murcia (en lo sucesivo, ATRM).

**• Presencialmente:** Acudiendo a cualquiera de las oficinas de la ATRM con la documentación que en cada caso sea necesaria, siendo recomendable contar con cita previa. Los contribuyentes pueden solicitar cita previa para cualquier oficina de la ATRM de forma:

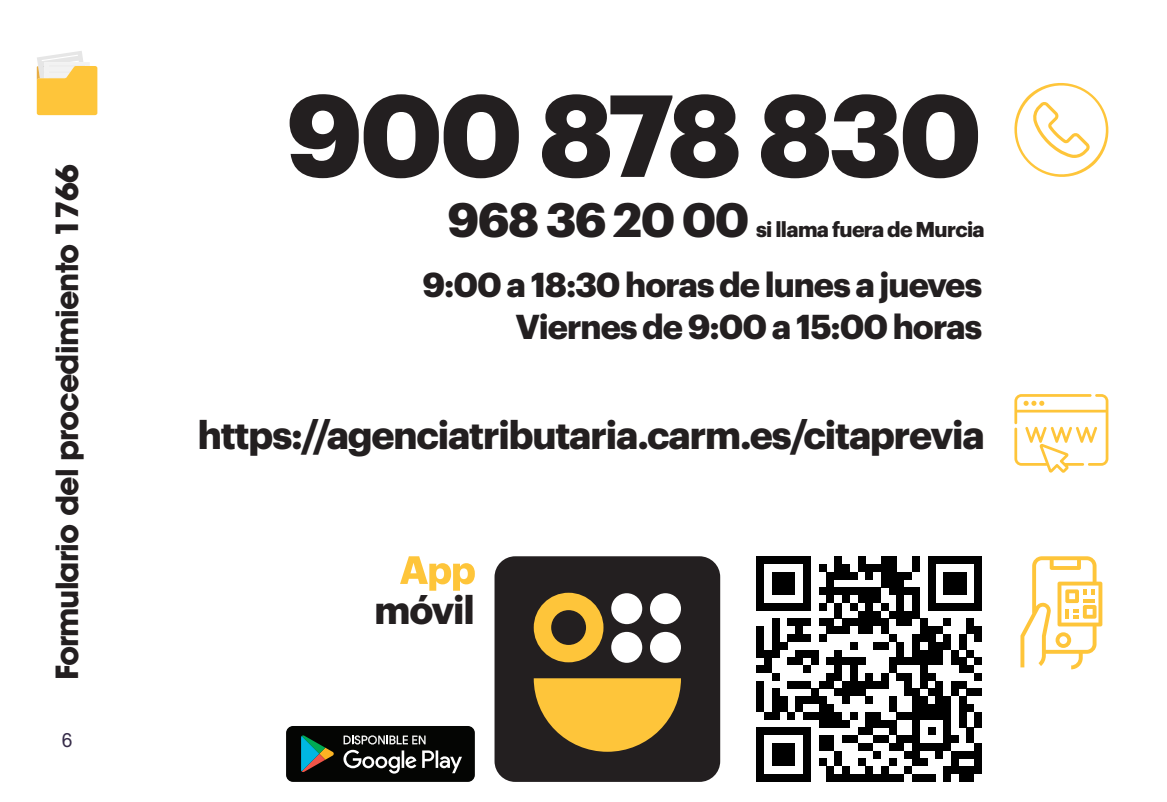

### **¿Cuál es el plazo para solicitar el aplazamiento o fraccionamiento de una deuda?**

Se debe distinguir en función de que las deudas se encuentren en periodo voluntario o en periodo ejecutivo:

**Deudas en periodo voluntario de ingreso o de presentación de la autoliquidación correspondiente**

El aplazamiento o fraccionamiento podrá solicitarse hasta el día en el que, según la normativa tributaria que resulte de aplicación en cada caso, finalice el plazo para su ingreso.

#### **Deudas en periodo ejecutivo**

El aplazamiento o fraccionamiento podrá ser solicitado en cualquier momento anterior a la notificación del acuerdo de enajenación de bienes.

**IMPORTANTE: En el caso de deudas resultantes de autoliquidaciones presentadas fuera de plazo, sólo se entenderá que la solicitud se presenta en período voluntario cuando la solicitud de aplazamiento o fraccionamiento se presente junto con la autoliquidación extemporánea.**

### **¿Qué deudas no pueden ser objeto de aplazamiento o fraccionamiento?**

Las solicitudes de aplazamiento o fraccionamiento serán objeto de inadmisión en los siguientes supuestos:

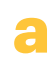

**Aquellas cuya exacción se realice por medio de efectos timbrados.**

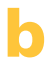

**d**

**f**

**g**

**Las correspondientes a obligaciones tributarias que deban cumplir el retenedor o el obligado a realizar ingresos a cuenta.**

**En caso de concurso del obligado tributario, las que, de acuerdo con la legislación concursal, tengan la consideración de créditos contra la masa. c**

**Las resultantes de la ejecución de decisiones de recuperación de ayudas de Estado reguladas en el título VII de Ley 58/2003, de 17 de diciembre, General Tributaria.**

**Las resultantes de la ejecución de resoluciones firmes total o parcialmente desestimatorias dictadas en un recurso o reclamación económico-administrativa o en un recurso contencioso-administrativo que previamente hayan sido objeto de suspensión durante la tramitación de dichos recursos o reclamaciones. e**

**Las derivadas de tributos que deban ser legalmente repercutidos salvo que se justifique debidamente que las cuotas repercutidas no han sido efectivamente pagadas.**

**Las correspondientes a obligaciones tributarias que deba cumplir el obligado a realizar pagos fraccionados del Impuesto sobre Sociedades.**

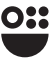

### **¿Cuáles son los efectos de solicitar un aplazamiento o fraccionamiento?**

Se debe distinguir en función de que las deudas se encuentren en periodo voluntario o en periodo ejecutivo.

#### **Solicitudes presentadas en periodo voluntario**

Impedirá el inicio del periodo ejecutivo, pero no el devengo del interés de demora que en cada caso corresponda. A estos efectos, se exigirá el interés de demora por el tiempo comprendido entre el día siguiente al del vencimiento del plazo de ingreso en periodo voluntario y la fecha del vencimiento del plazo concedido.

#### **Solicitudes presentadas en periodo ejecutivo**

No determinarán la suspensión del procedimiento de apremio durante su tramitación. No obstante, se producirá la suspensión de las actuaciones de enajenación de los bienes embargados hasta que se produzca, en su caso, la notificación de la resolución denegatoria del aplazamiento o fraccionamiento. En relación con el interés de demora, si el aplazamiento ha sido solicitado en periodo ejecutivo, la base para el cálculo de intereses no incluirá el recargo del periodo ejecutivo.

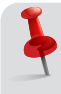

**En ambos casos, el interés de demora exigible será el interés legal del dinero incrementado en un 25% salvo que la Ley de Presupuestos Generales del Estado establezca otro distinto. No obstante, en el caso de deudas garantizadas con aval solidario o certificado de seguro de caución, el interés de demora exigible será únicamente el interés legal del dinero.**

### **¿Es necesario aportar garantía para obtener el aplazamiento o fraccionamiento de una deuda?**

La necesidad de aportar garantía para obtener el aplazamiento o fraccionamiento de una deuda tributaria viene determinada por su cuantía.

En el ámbito de las deudas gestionadas por la ATRM, la cuantía a partir de la cual será necesario aportar garantía para obtener el aplazamiento o fraccionamiento se encuentra fijada actualmente en 50.000 euros para el caso de los tributos cedidos (Impuesto Sucesiones y Donaciones, Impuesto Transmisiones Patrimoniales y Actos Jurídicos Documentos e Impuesto de Patrimonio); en el resto de tributos, el límite para aportar garantía se encuentra en 30.000 euros. Por tanto, para obtener el aplazamiento o fraccionamiento de deudas cuya cuantía sea igual o inferior a dicho límite no será necesario aportar garantía.

A efectos de la determinación del importe de deuda señalado, se acumularán, en el momento de la solicitud, tanto las deudas a las que se refiere la propia solicitud como cualesquiera otras del mismo deudor para las que se haya solicitado y no resuelto el aplazamiento o fraccionamiento, así como el importe de los vencimientos pendientes de ingreso de las deudas aplazadas o fraccionadas, salvo que estén debidamente garantizadas.

### **¿Cuáles son los efectos de la resolución de la solicitud de aplazamiento o fraccionamiento?**

La ATRM dispone de un plazo de 6 meses para resolver la solicitud de aplazamiento o fraccionamiento. Si transcurrido dicho plazo no se hubiera resuelto la solicitud, los interesados deberán entenderla desestimada por silencio administrativo negativo a efectos de interponer el recurso que en su caso proceda.

La resolución de la solicitud podrá confirmar, denegar o inadmitir la solicitud. Si la resolución fuese denegatoria, para determinar sus efectos se debe distinguir en función de que la solicitud de aplazamiento o fraccionamiento se presentara en periodo voluntario o en periodo ejecutivo.

Si la notificación de la denegación se realiza entre los días uno y 15 de cada mes, desde la fecha de recepción de la notificación hasta el día 20 del mes posterior o, si éste no fuera hábil, hasta el inmediato hábil siguiente.

Si la notificación de la denegación se realiza entre los días 16 y último de cada mes, desde la fecha de recepción de la notificación hasta el día cinco del segundo mes posterior o, si éste no fuera hábil, hasta el inmediato hábil siguiente.

#### **En periodo voluntario En periodo ejecutivo**

Tras la resolución denegatoria del aplazamiento o fraccionamiento continuará el correspondiente procedimiento de apremio.

Contra la resolución denegatoria del aplazamiento o fraccionamiento se podrá interponer recurso potestativo de reposición y/o reclamación económico-administrativa.

### **¿Cuáles son las causas de inadmisión de una solicitud de aplazamiento o fraccionamiento y sus efectos?**

Las solicitudes de aplazamiento o fraccionamiento podrán ser inadmitidas en los siguientes supuestos:

- **• Cuando la deuda debe ser declarada mediante autoliquidación y esta última no haya sido objeto de presentación con anterioridad o conjuntamente con la solicitud de aplazamiento o fraccionamiento**
- **• Cuando se trate de deudas respecto de las cuales no sea posible solicitar el aplazamiento o fraccionamiento según la ley.**
- **• Cuando la autoliquidación haya sido presentada habiéndose iniciado con anterioridad un procedimiento de comprobación o investigación que hubiera quedado suspendido por haber pasado el tanto de culpa a la jurisdicción competente o por haber sido remitido el expediente al Ministerio Fiscal.**
- **• Cuando se presenten solicitudes reiterativas de otras anteriores que hayan sido objeto de denegación y no contengan modificaciones sustanciales, y en particular, cuando dicha reiteración tenga por finalidad dilatar, dificultar o impedir la gestión recaudatoria**
- **• Cuando la solicitud se presente después de la notificación del acuerdo de enajenación de los bienes embargados.**

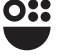

En cuanto a sus efectos, la inadmisión determina que la solicitud se tenga por no presentada, por tanto:

#### **Si la solicitud se presentó en periodo voluntario de ingreso**

Vencido este sin que se hubiera realizado se iniciará el período ejecutivo y se exigirá el recargo que en su caso proceda.

#### **Si la solicitud se presentó en periodo ejecutivo**

Continuará el procedimiento de apremio.

**Contra la resolución de inadmisión del aplazamiento o fraccionamiento se podrá interponer recurso potestativo de reposición y/o reclamación económico-administrativa.**

## **Cumplimentación del formulario**

El formulario tiene por objeto la presentación de solicitudes de aplazamiento o fraccionamiento de pago de deudas gestionadas por la Agencia Tributaria de la Región de Murcia, estas son, las correspondientes a:

- Formulario del procedimiento 1766 10**Formulario del procedimiento 1766**
- **Tributos locales en periodo voluntario con los que la ATRM tenga suscrito Convenio, para más información consultar aquí:**  https://agenciatributaria.carm.es/web/guest/local

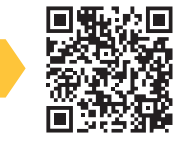

**Tributos cedidos en periodo voluntario: Impuesto de Transmisiones Patrimoniales Onerosas y Actos Jurídicos Documentados; Impuesto de Sucesiones y Donaciones; Impuesto sobre el Patrimonio; y Tributos sobre el Juego sobre los que la ATRM tenga competencias en materia de recaudación.**

- **Tributos propios de la Comunidad Autónoma de la Región de Murcia.**
- **Deudas en periodo ejecutivo de pago sobre las que la ATRM tenga competencias en materia de recaudación.**

## **Autenticación del usuario**

En primer lugar, se le solicitará el certificado digital con el que va a realizar su autenticación.

Hay que tener en cuenta que si el usuario ya estaba autenticado en alguna otra aplicación mediante este sistema y su sesión siga siendo válida, no se le volverá a pedir que se autentique.

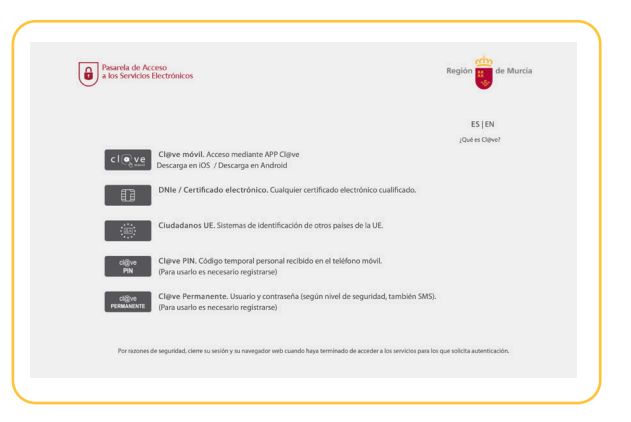

## **Carácter de actuación**

Una vez autenticado, se le solicitará que seleccione el carácter de actuación. Las opciones ofrecidas serán las siguientes:

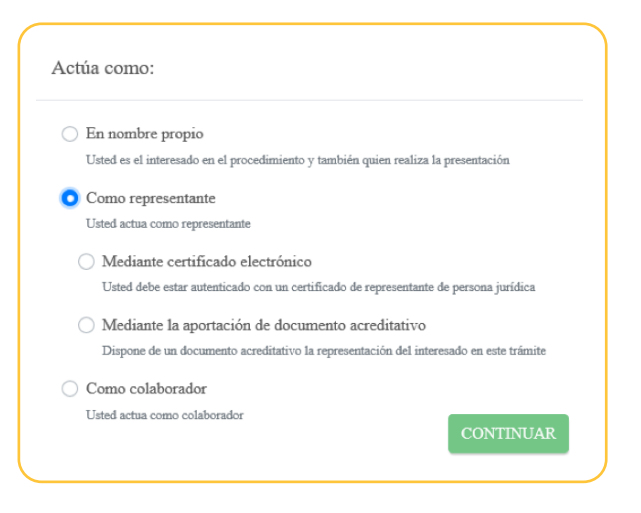

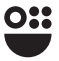

### **En nombre propio**

Es el propio interesado en el procedimiento quien cumplimenta y presenta el trámite. Los datos identificativos del interesado se recogerán automáticamente del certificado digital y no podrán ser modificados.

En este modo de actuación, el sistema le ofrecerá auto-rellenados todos los datos de la presentación que le sea posible.

Con esta opción "en nombre propio" no se podrán incluir presentaciones de otros sujetos pasivos.

Para realizar una presentación en nombre propio y para otros sujetos pasivos de los que se tiene la correspondiente autorización, deberá utilizar la opción "como representante".

### **ZZZ** Como representante

Con esta opción se podrán realizar presentaciones para uno o varios sujetos pasivos que hayan autorizado a este representante.

Ésta sería la opción correcta para presentar las solicitudes de las personas que le hayan autorizado.

La representación se podrá acreditar por uno de estos medios:

#### Mediante certificado electrónico

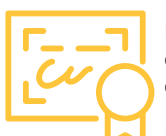

El usuario accede usando un certificado de representación. En este tipo de certificado figura la identificación tanto del representante (usuario que realiza la presentación) como del representado (persona jurídica a la que se representa).

El formulario recuperará los datos de la persona física como "representante del solicitante" y recuperará los datos de la persona jurídica como "solicitante" del aplazamiento o fraccionamiento de pago.

En este modo de actuación, el sistema le ofrecerá auto-rellenados todos los datos de la presentación que le sea posible.

Importante tener en cuenta que una persona física autorizada a representar a una entidad, no podrá realizar trámites con su certificado personal. Siempre deberá utilizar el certificado de representación.

*Nota aclaratoria para profesionales que actúan en representación de sus cliente, y aquellos actúan a través de una persona jurídica: Hablamos de actuaciones de personas físicas (empleado) que actúan en representación de Personas Jurídicas (Gestoría), siendo a su vez estas últimas Representantes de los contribuyentes (clientes): Si el personal de una gestoría entra como representante mediante certificado electrónico de la gestoría, toma como presentador al autorizado en el certificado y como solicitante a la persona jurídica, es decir, a la gestoría. Por lo tanto, cuando una persona jurídica actúa en representación de persona física, siempre tiene que entrar con la opción de "mediante aportación de documento acreditativo", si bien la opción más correcta de acceso es la de colaborador social.*

12

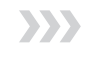

### Mediante la aportación de un documento acreditativo

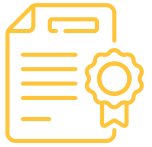

Con esta opción podrá presentar solicitudes de aplazamiento o fraccionamiento de pago para uno o varios sujetos pasivos, siempre que disponga del correspondiente documento que acredite su representación para cada uno de ellos.

Este documento acreditativo deberá ser adjuntado a la presentación antes de su firma y presentación.

Con esta opción, al no ser posible comprobar la representación de forma automatizada, no se le ofrecerán datos auto-rellenados por el sistema, únicamente aquellos rescatados de su certificado digital.

### **XX Como Colaborador**

Las opciones contenidas en la modalidad de colaborador son:

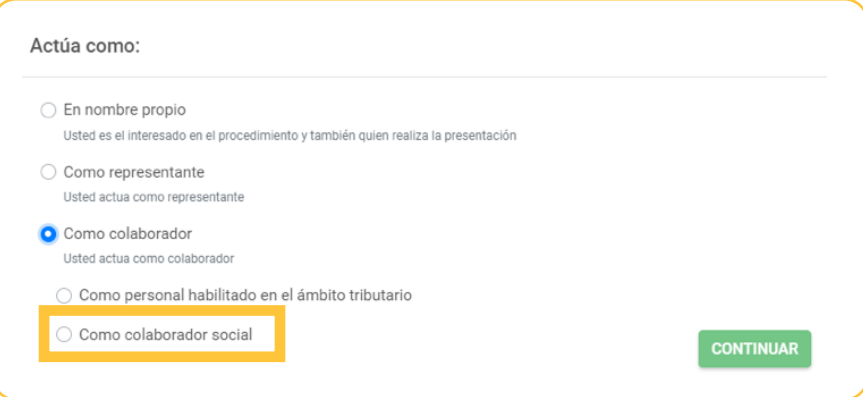

#### **Personal habilitado en el ámbito tributario:**

Esta opción queda restringida al uso del propio personal de la ATRM que asiste en las oficinas de atención al contribuyente.

Si un interesado o su representante acuden presencialmente a las oficinas de atención al contribuyente de la ATRM, el personal autorizado para ello podrá asistir la presentación.

Previamente el interesado (o su representante) deberá haber firmado la correspondiente autorización, que le será proporcionada en la propia oficina.

#### **Colaborador social:**

Este tipo de acceso se destina a los colaboradores sociales, para lo cual es necesario que éstos se hayan adherido a los convenios de colaboración social firmados por la ATRM y distintos Colegios y Asociaciones profesionales.

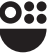

## **Presentación de una Solicitud de aplazamiento/ fraccionamiento de pago**

A continuación, se describe paso a paso cómo realizar la presentación de una solicitud de aplazamiento o fraccionamiento de pago.

En cualquiera de los pasos, se mostrarán con un \* aquellos campos que deben rellenarse obligatoriamente.

**Datos Solicitante** Pestaña

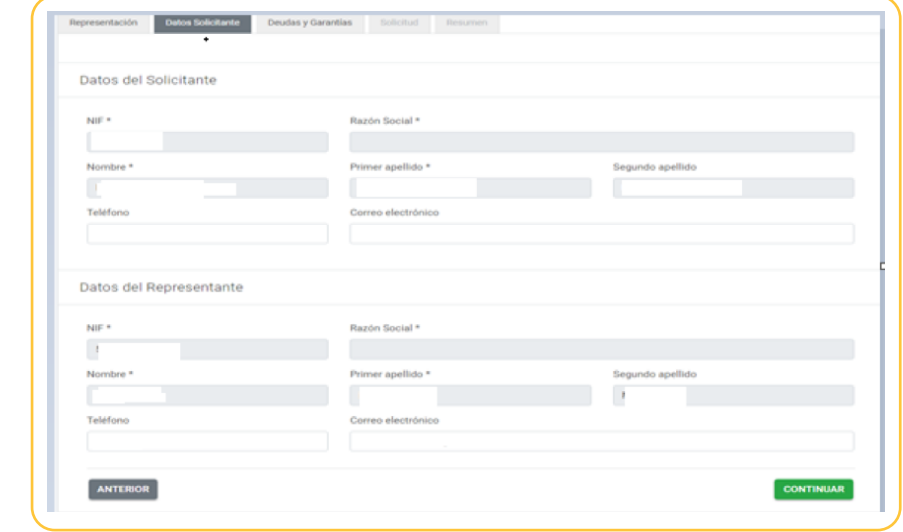

Esta pestaña tiene dos partes diferenciadas:

- En la parte superior Datos Solicitante, se mecanizarán los datos referentes al solicitante.
- En la parte inferior Datos del Representante, el formulario recuperará los datos de la persona física como "representante del solicitante", en el caso de que lo hubiera.

#### Pestaña

**Deudas y Garantías** 

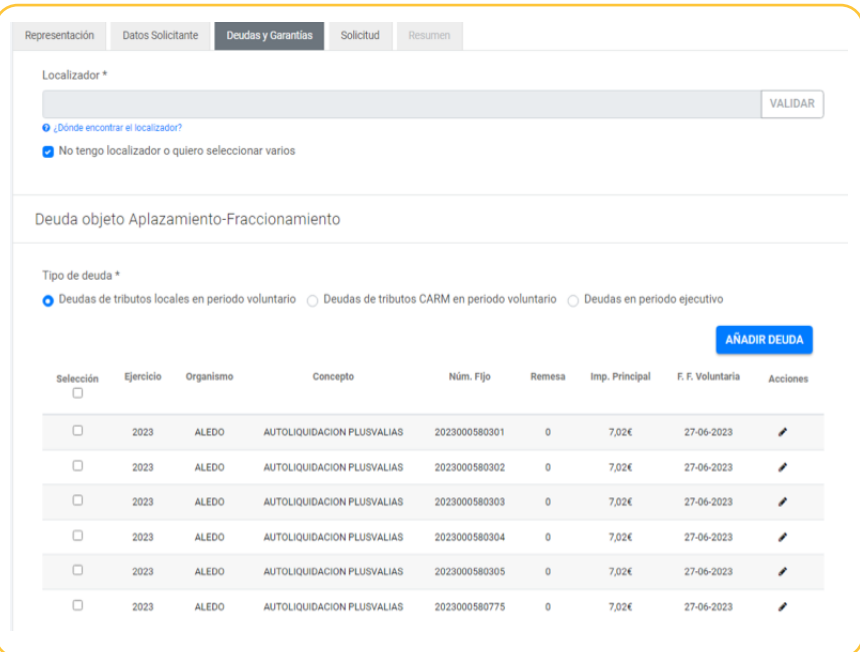

En esta pestaña el usuario tiene dos opciones:

- Introducir el localizador del documento cuya deuda se pretende aplazar o fraccionar. En este caso a partir del localizador introducido, y pulsando la casilla VALIDAR, el sistema identifica la deuda.
- Si no tiene localizador, quisiera seleccionar varias deudas o el sistema no identificara correctamente el localizador, el usuario tiene que marcar el tipo de deudas que quiere aplazar o fraccionar, teniendo en cuenta que las posibles opciones son:
	- Deudas de tributos locales en periodo voluntaria.
	- Deudas tributarias CARM en periodo voluntario (tributos cedidos y propios de la Comunidad Autónoma de la Región de Murcia).
	- Deudas en periodo ejecutivo cuya competencia recaudatoria corresponda a la ATRM.

#### *No se pueden añadir deudas de una categoría distinta a la seleccionada.*

Una vez marcada alguna de las tres opciones anteriores, el usuario del formulario podrá, en su caso, seleccionar las deudas que desea aplazar o fraccionar, marcando en "selección", eliminar alguna de las ya incluidas (desmarcando la selección) o editar alguna de las ya añadidas para modificarla ( $\bullet$ ).

Es posible que el sistema no ofrezca deudas de manera automática, en cuyo caso el usuario debe añadir las deudas de manera manual, desde la pestaña "Añadir", tal y como se muestra en la pestaña de más abajo:

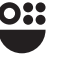

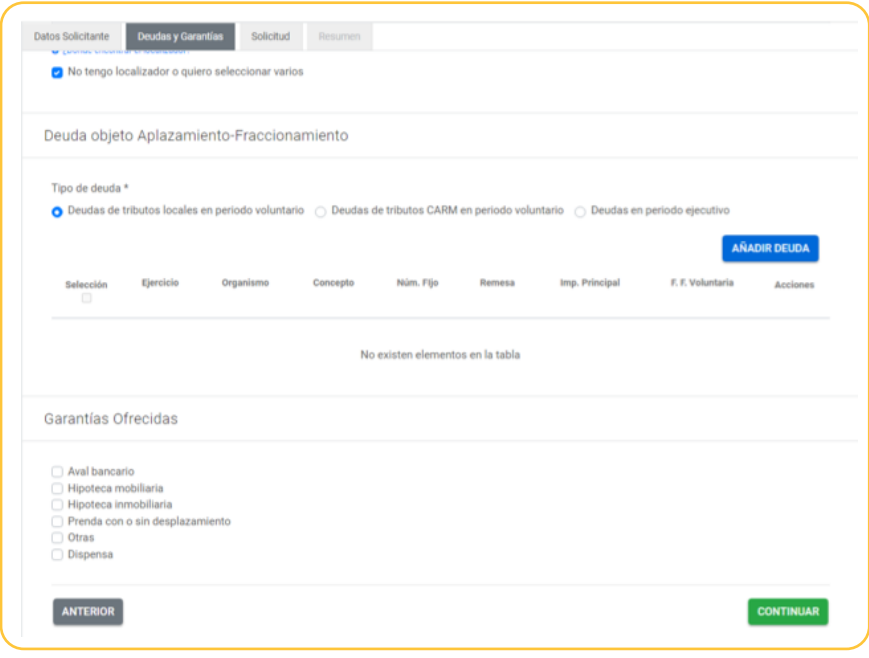

En función del tipo de deuda que se hubiera seleccionado, la información que el sistema pide para identificar la deuda es distinta. Así, para el caso de deudas de tributos locales en periodo voluntario, la información que se pide es la siguiente:

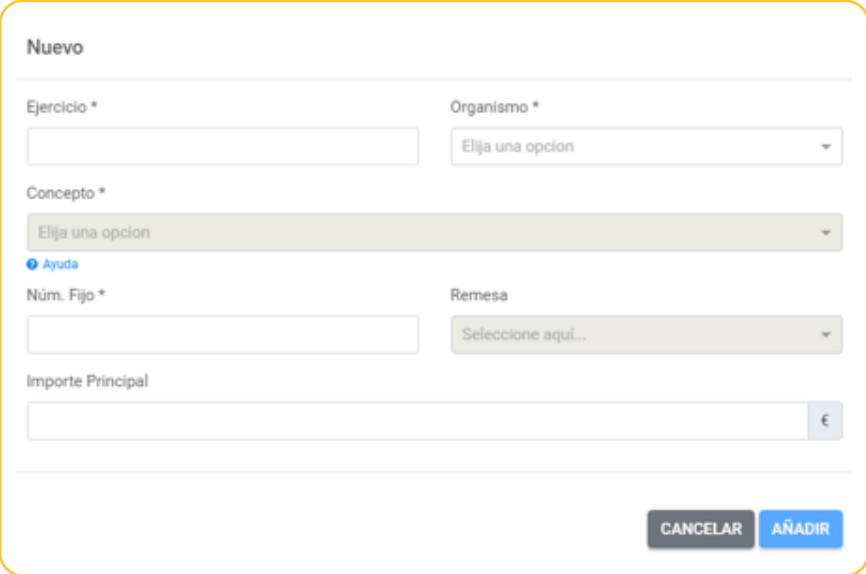

En el caso de deudas tributarias CARM en periodo voluntario (tributos cedidos y propios de la Comunidad Autónoma de la Región de Murcia), la información que se pide es la siguiente, siendo el dato del Expediente/Nº fijo el número de N28 de la carta de pago, número de 28 dígitos que aparece en esta:

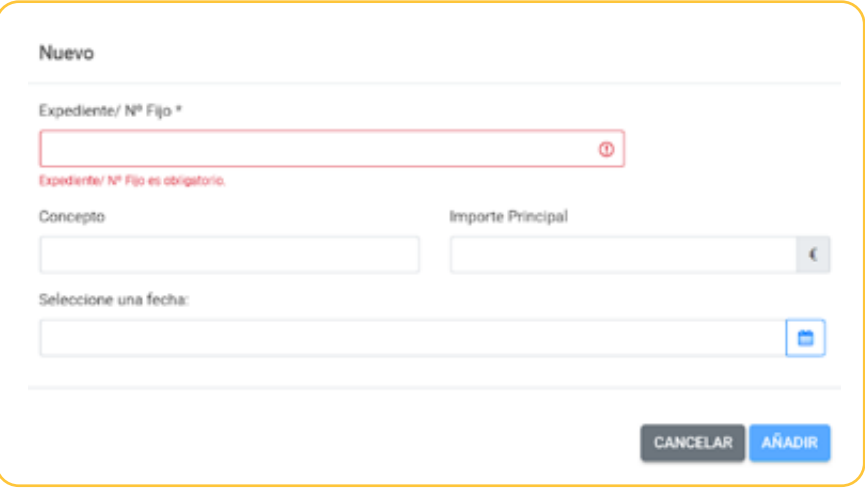

**Importante:** la fecha corresponde al momento en el que finaliza el periodo voluntario de pago de la deuda.

Para el caso de deudas en periodo ejecutivo cuya competencia recaudatoria corresponda a la ATRM, la información que se pide es la siguiente:

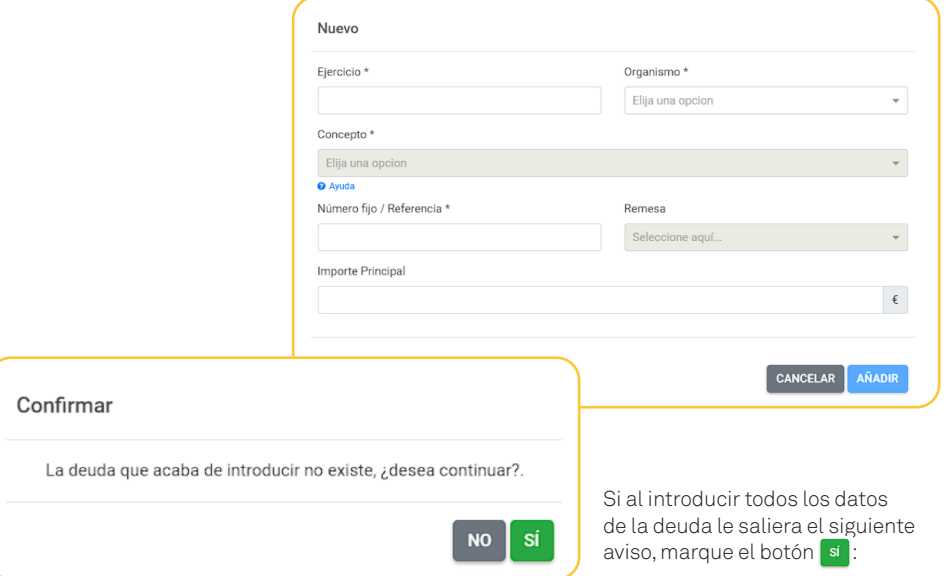

En esta pestaña se van a recoger las clases de garantías que se admiten para solicitudes de aplazamiento o fraccionamiento de deudas cuya cuantía precise de aportar garantía.

**IMPORTANTE:** Hay que tener en cuenta que en el caso de tributos cedidos, la Orden HFP/583/2023, de 7 de junio, ha elevado a 50.000 euros el límite exento de la obligación de aportar garantías en las solicitudes de aplazamiento o fraccionamiento de deudas derivadas de los tributos anteriores. En el resto de deudas el límite para no aportar garantía es de 30.000 euros.

En el apartado Garantías ofrecidas el usuario marca la opción de garantía que considere adecuada a sus circunstancias, teniendo en cuenta que:

- **• La garantía que se ofrece será conforme a lo dispuesto en el artículo 46.3 del Reglamento General de Recaudación (Real Decreto 939/2005).**
- **• Como regla general, se exigirá compromiso expreso e irrevocable de aval solidario de entidad de crédito o sociedad de garantía recíproca o certificado de seguro de caución.**
- **• Los demás documentos o justificantes que estime oportunos. En particular, deberá justificarse la existencia de dificultades económicas-financieras que le impidan de forma transitoria efectuar el pago en el plazo establecido. (Por ejemplo: declaración del IRPF del último ejercicio; copia de la tarjeta de desempleo, copia del certificado de la pensión, así como cualquier otro que lo justifique).**
- **• Cuando se solicite la admisión de garantía que no consista en aval de entidad de crédito o sociedad de garantía recíproca o certificado de seguro de caución, se aportará, la siguiente documentación:**
	- *• Declaración responsable y justificación documental de la imposibilidad de obtener dicho aval o certificado de seguro de caución, en la que consten las gestiones efectuadas para su obtención con, al menos, dos entidades de crédito o sociedades de garantía recíproca o entidades aseguradoras.*
	- *• Valoración de los bienes ofrecidos en garantía efectuada por empresas o profesionales especializados e independientes. Cuando exista un registro de empresas o profesionales especializados en la valoración de un determinado tipo de bienes, la valoración deberá efectuarse, preferentemente, por una empresa o profesional inscrito en dicho registro.*
	- *• Balance y cuenta de resultados del último ejercicio cerrado e informe de auditoría, si existe, en caso de empresarios o profesionales obligados por ley a llevar contabilidad.*
	- *• Certificado de dominio y cargas del Registro de la Propiedad a fecha actual del inmueble o inmuebles aportados como garantía.*

#### **Solicitud** Pestaña

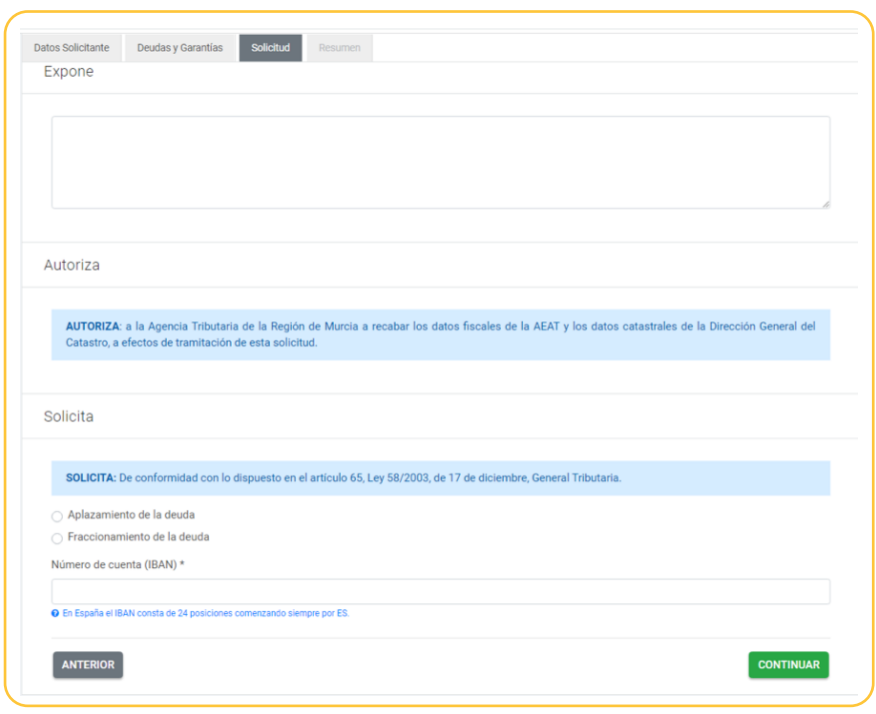

En el apartado "Expone", el usuario expresará de forma concisa el motivo de su solicitud de aplazamiento/fraccionamiento.

En el apartado "Solicita", se debe marcar la opción de aplazamiento o fraccionamiento.

Si se ha marcado aplazamiento de la deuda, aparecerá una casilla donde se despliega un calendario, en el que hay que indicar la fecha solicitada para el aplazamiento, como se muestra:

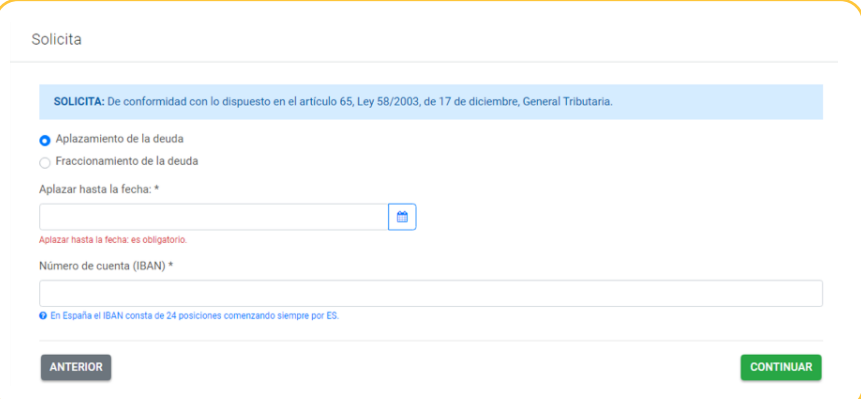

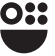

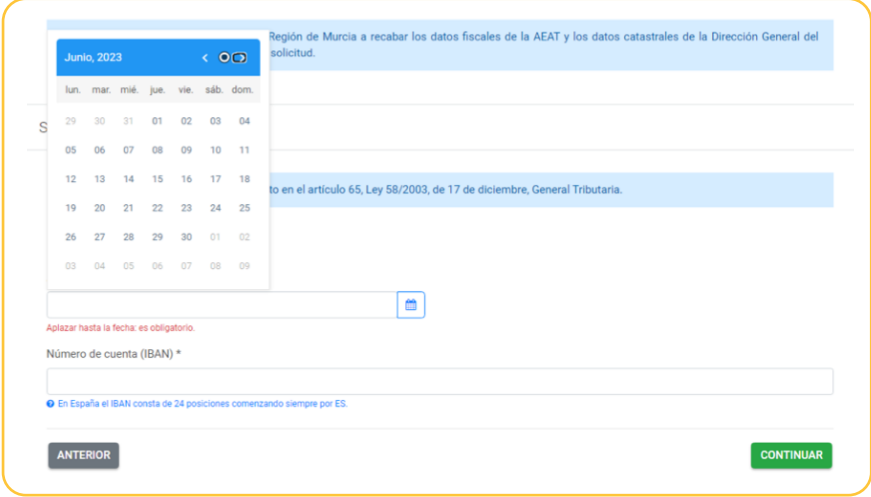

Si se ha marcado fraccionamiento de la deuda, aparecerá la casilla para indicar el número de plazos y el intervalo de tiempo, como se indica en el ejemplo:

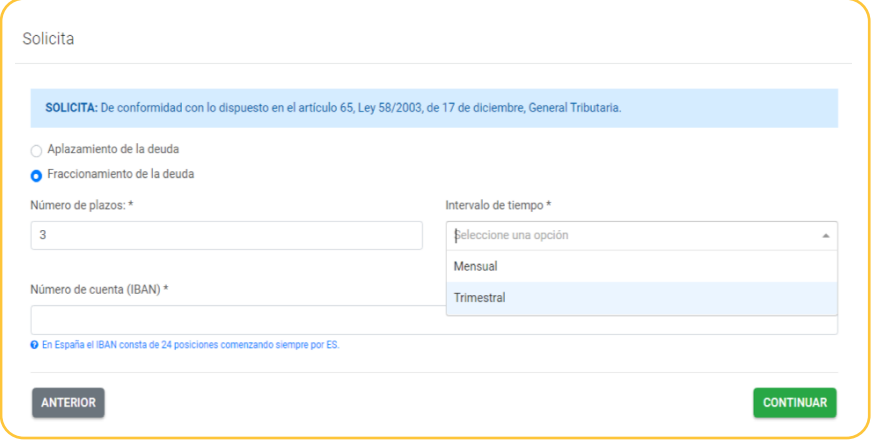

En el apartado "Número de cuenta IBAN", se debe cumplimentar con las 24 posiciones de la cuenta en la que se desea se carguen los cobros del aplazamiento o fraccionamiento solicitado.

Si se ha solicitado fraccionamiento de deudas del tipo "Deudas de tributos locales en periodo voluntario" o "Deudas de tributos locales en periodo Ejecutivo" , los plazos mensuales serán, con carácter general, los siguientes, según el importe total de la/s deuda/s a fraccionar:

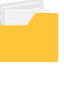

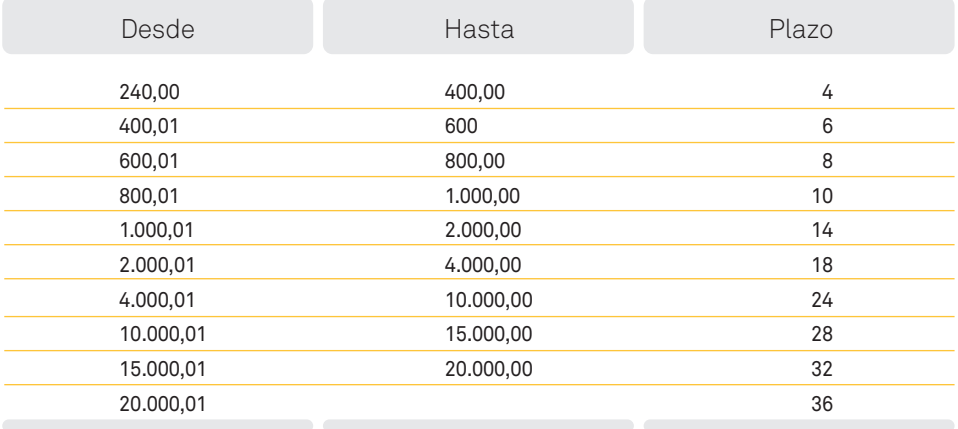

Si se ha solicitado fraccionamiento de deudas del tipo "Deudas de Tributos CARM en periodo voluntario", hay que tener en cuenta que en este tipo de aplazamiento o fraccionamientos:

- Los ingresos de los plazos no se practican mediante domiciliación bancaria; se emiten cartas de pago.
- Los intervalos del fraccionamiento son trimestrales.

En el formulario aparece un campo desplegable para seleccionar el órgano al que se dirige el aplazamiento o fraccionamiento. Si el solicitante desconoce dicho órgano, desde la ATRM se redigirá la solicitud al órgano que corresponda.

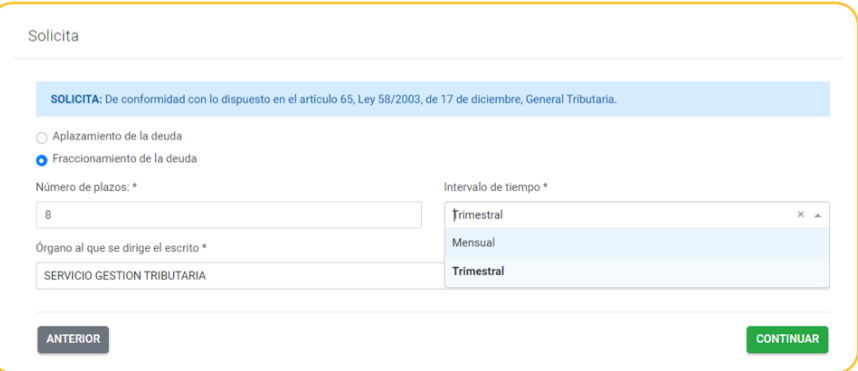

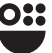

#### Resumen Pestaña

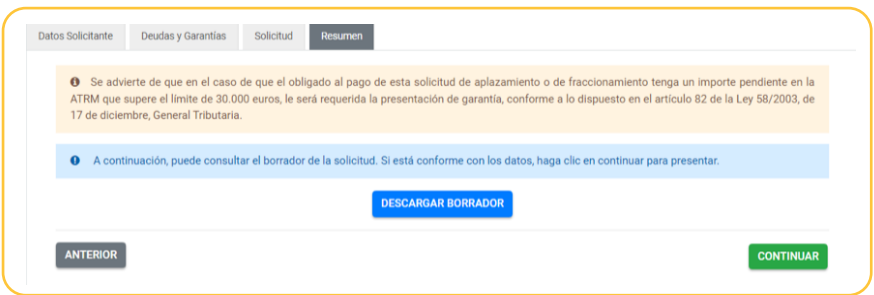

En esta pestaña, se muestra el aviso de la necesidad de aportar garantía, en el caso de deudas con importe pendiente superior a 30.000€ o 50.000€, según el caso.

También aparece la opción de visualizar el documento en modo borrador antes de continuar con la presentación.

### **Presentación**

Si marcamos la casilla **continuar** nos aparece el siguiente aviso:

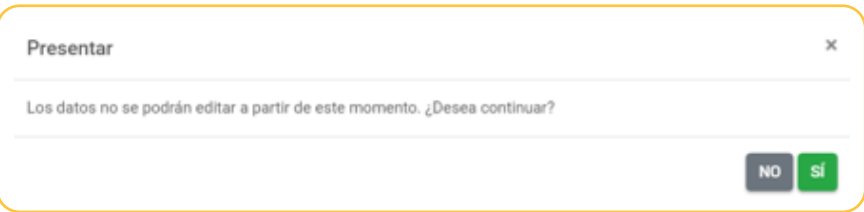

Comprobado que todos los datos son correctos, ya no se podrán editar si marcamos la casilla " si ", y nos aparecen 3 pasos para hacer la presentación:

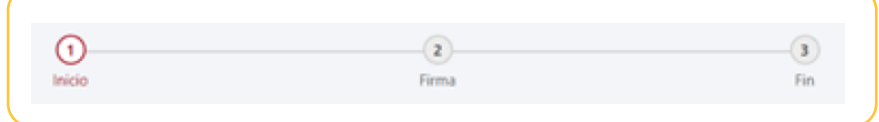

Formulario del procedimiento 1766 22**Formulario del procedimiento 1766**

### **1** *Inicio*

Quien realiza la presentation, autorización expresa de notificación y documentos adjuntos a la presentación.

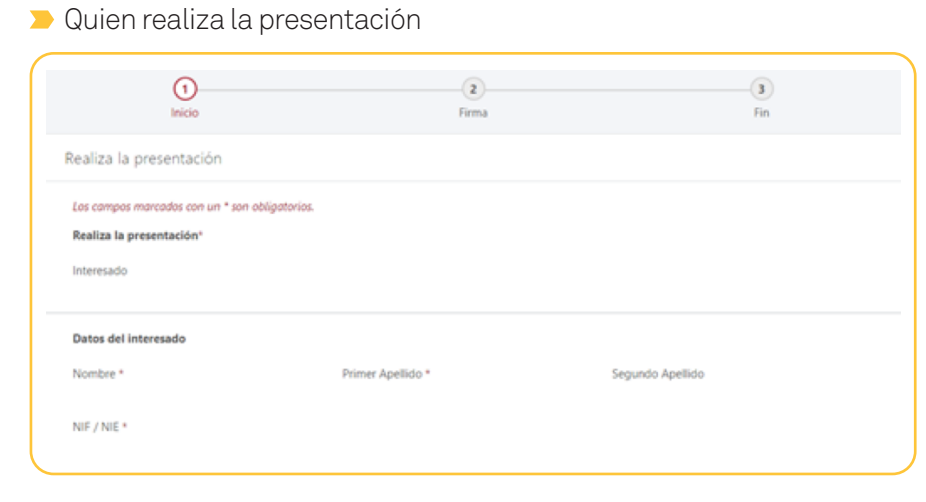

En esta pantalla aparecen los datos del presentador y del interesado (que coincidirán cuando se trate de una presentación en nombre propio).

### Autorización expresa de notificación

Se mostrará la siguiente información:

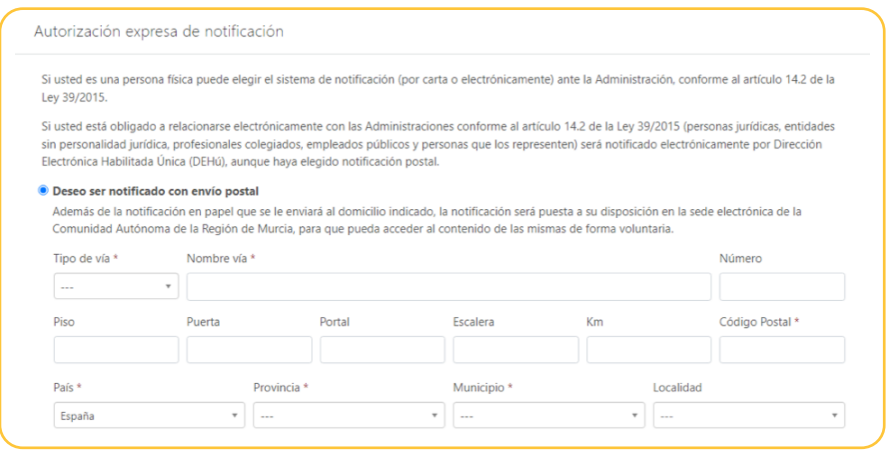

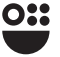

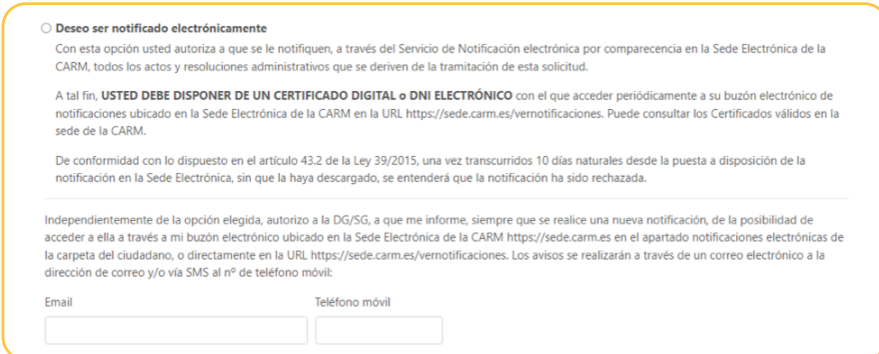

En este apartado, debe marcar si desea ser notificado con envío postal, rellenando los campos del domicilio, o electrónicamente.

Independientemente del medio de notificación elegido, puede cumplimentar si se desea, el campo de Email y teléfono móvil, al efecto de recibir avisos de las notificaciones emitidas.

### Documentos adjuntos a la presentación

En este apartado se anexarán los documentos que se consideren necesarios para acompañar la presentación, tales como acreditación de la representación, garantías, y cualquier otro documento que acredite la falta de liquidez a efectos de la concesión del aplazamiento o fraccionamiento solicitado.

En el formulario se mostrarán las siguientes opciones:

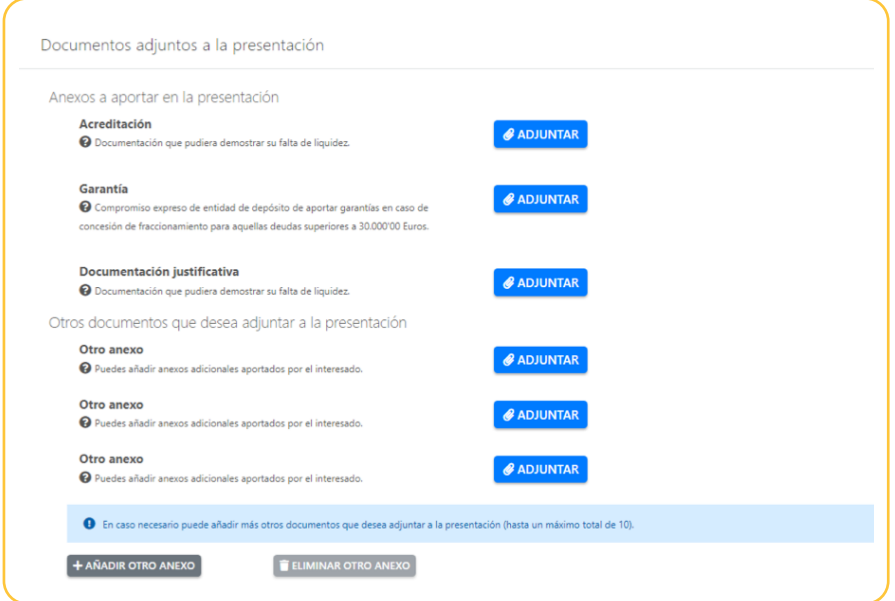

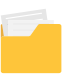

Marcando la casilla  $\sqrt{\phantom{a}^{\prime\prime}}$  evan anexando los documentos y pulsando en "ACEPTAR", se incorporan al formulario.

Se pueden ir añadiendo anexos, marcando en + AñADIR OTRO ANEXO, y se irán adjuntando de la misma forma que la descrita anteriormente.

Si marcamos en "CANCELAR", se elimina el archivo, como se muestra en el ejemplo:

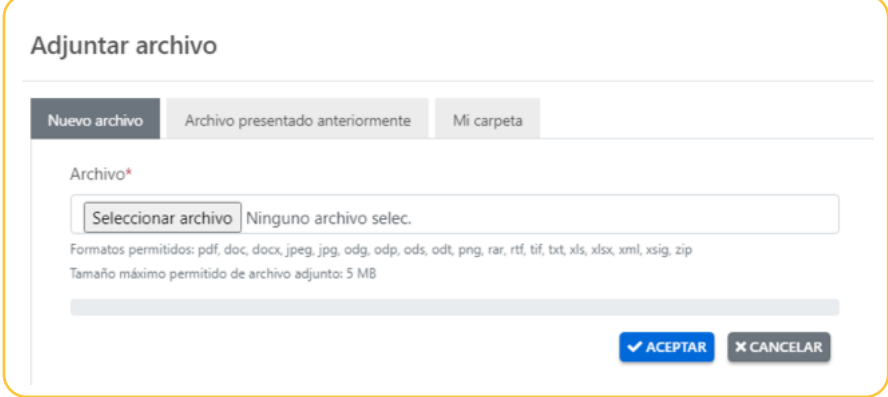

### **2** *Firma*

Una vez anexada la documentación, pulse el botón **continuar** para seguir con su presentación y accederá a la siguiente pantalla:

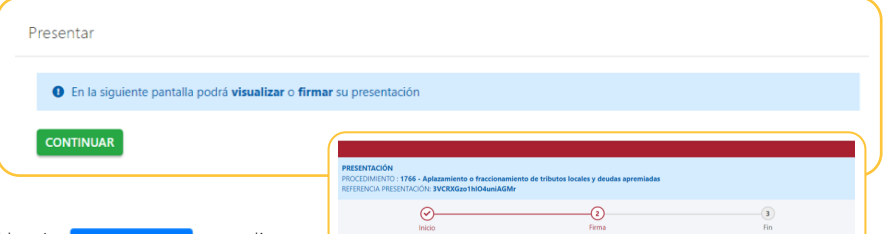

**B C VOLVER A LA PANTALLA ANTERIOR** 

Su presentació  $\mathbf{a}$  Para

Pulse el botón **D** VER DOCUMENTO para disponer de una vista previa del documento que se va a firmar. Este documento incorpora todos los datos de la solicitud de aplazamiento o fraccionamiento, así como los referentes a la autorización expresa de notificación y los documentos anexados.

Pulse el botón **Persona Presentación** para continuar. En ese momento, se le requerirá la firma del documento completo a presentar, mediante la aplicación Autofirma.

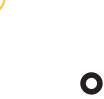

Se mostrará la siguiente imagen:

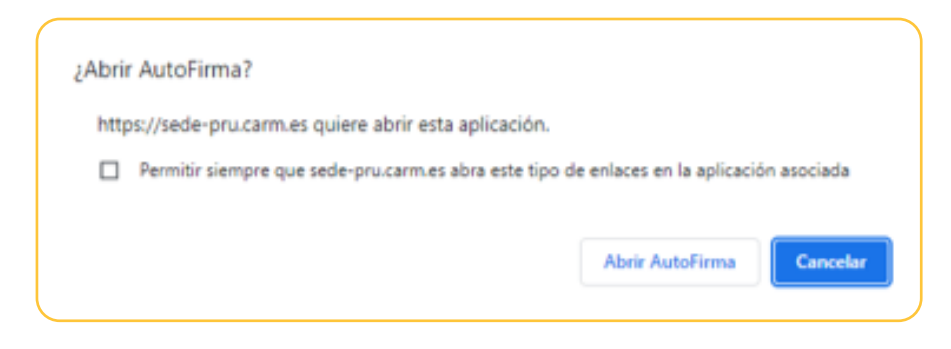

### **3** *Fin*

Una vez presentada y firmada la solicitud, permitirá descargarnos el "JUSTIFICANTE" de **presentación.**  $\bullet$  descargar recibo Justificante

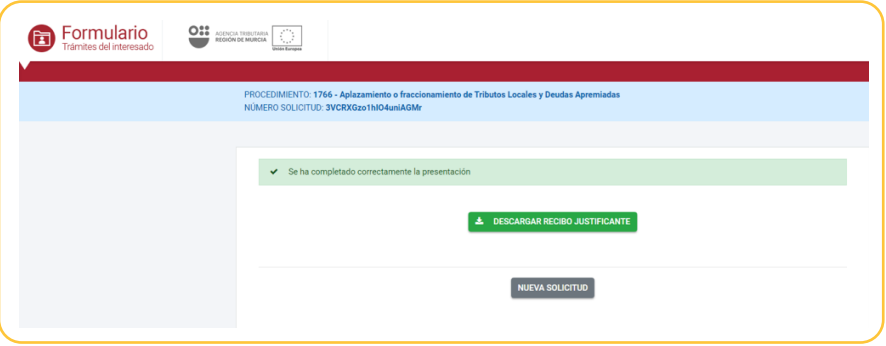

Una vez finalizada nuestra presentación podemos comenzar de nuevo con Nueva solicitud o salir de la aplicación.

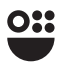

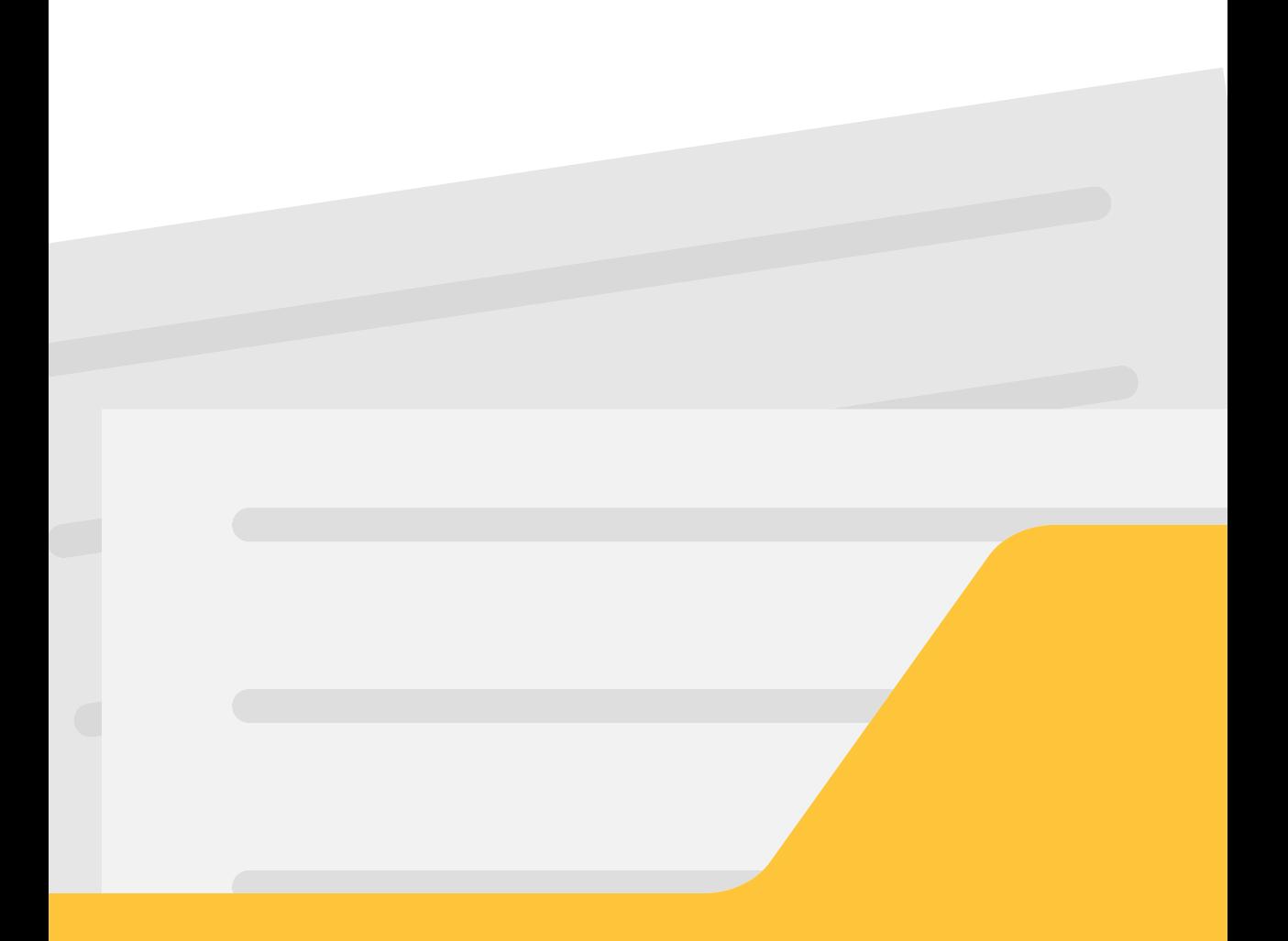

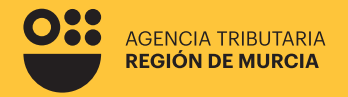

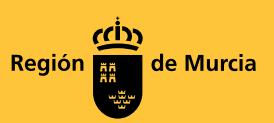

## **Formulario del procedimiento**

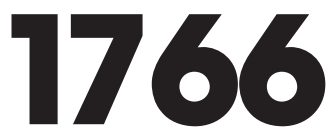

**Guía para la presentación telemática de Solicitudes de Aplazamiento/ Fraccionamiento de pago de deudas gestionadas por la Agencia Tributaria de la Región de Murcia.**

Febrero 2024

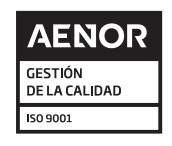

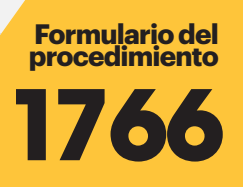

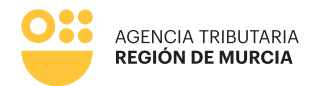

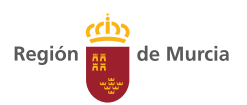